## **Hyper V Create VM Snapshot Action**

The Create Snapshot action allows you create a snapshot of the virtual machine's current state that can be restored at a later time.

Specify the Hyper V Server settings, see [Hyper V Server page.](https://wiki.finalbuilder.com/display/AT5/Hyper+V+Server+Page+Action)

On the Create Snapshot page provide the name of the virtual machine that you want to create a snapshot of.

On successful creation of a system snapshot, the name of the new snapshot will be written to the log. By using the **Save Snapshot Name Into Variable** option, the name of the newly created snapshot can be saved into a specified variable for later use.

## Create Snapshot

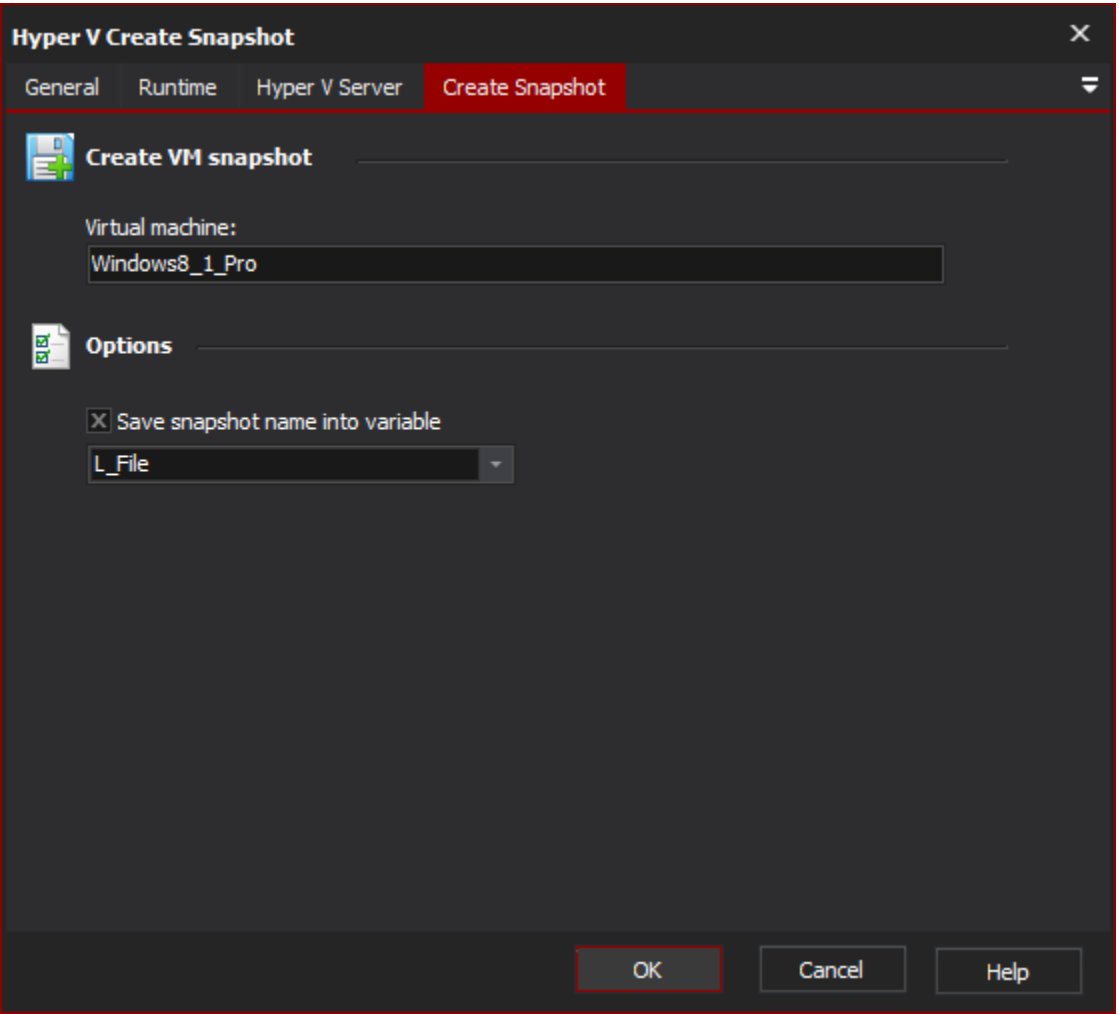

## **Create VM snapshot**

**Virtual machine**

**Options**

**Save snapshot name into variable**